# MANUALE TECNICO

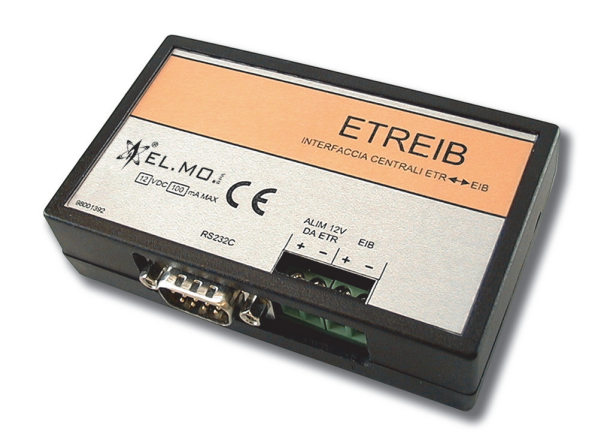

ETREIB Interfaccia per centrali ETR verso sistemi EIB **090000683**

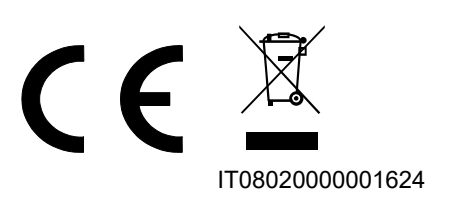

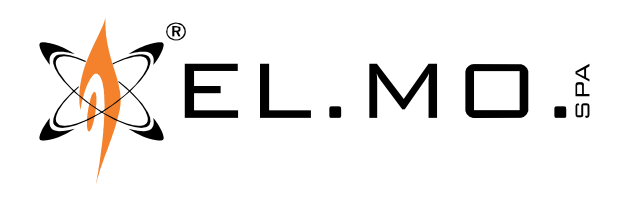

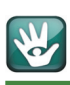

# AVVERTENZE

### **PER L'INSTALLATORE:**

Attenersi scrupolosamente alle normative vigenti sulla realizzazione di impianti elettrici e sistemi di sicurezza, oltre che alle prescrizioni del costruttore riportate nella manualistica a corredo dei prodotti.

Fornire all'utilizzatore tutte le indicazioni sull'uso e sulle limitazioni del sistema installato, specificando che esistono norme specifiche e diversi livelli di prestazioni di sicurezza che devono essere commisurati alle esigenze dell'utilizzatore. Far prendere visione all'utilizzatore delle avvertenze riportate in questo documento.

### **PER L'UTILIZZATORE:**

Verificare periodicamente e scrupolosamente la funzionalità dell'impianto accertandosi della correttezza dell'esecuzione delle manovre di inserimento e disinserimento.

Curare la manutenzione periodica dell'impianto affidandola a personale specializzato in possesso dei requisiti prescritti dalle norme vigenti.

Provvedere a richiedere al proprio installatore la verifica dell'adeguatezza dell'impianto al mutare delle condizioni operative (es. variazioni delle aree da proteggere per estensione, cambiamento delle metodiche di accesso ecc...).

-------------------------------

Questo dispositivo è stato progettato, costruito e collaudato con la massima cura, adottando procedure di controllo in conformità alle normative vigenti. La piena rispondenza delle caratteristiche funzionali è conseguita solo nel caso di un suo utilizzo esclusivamente limitato alla funzione per la quale è stato realizzato, e cioè:

# **Interfaccia per centrali ETR verso sistemi EIB**

Qualunque utilizzo al di fuori di questo ambito non è previsto e quindi non è possibile garantire la sua corretta operatività, e pertanto è fatto espresso divieto al detentore del presente manuale di utilizzarlo per ragioni diverse da quelle per le quali è stato redatto, ovvero esplicative delle caratteristiche tecniche del prodotto e delle modalità d'uso.

I processi produttivi sono sorvegliati attentamente per prevenire difettosità e malfunzionamenti; purtuttavia la componentistica adottata è soggetta a guasti in percentuali estremamente modeste, come d'altra parte avviene per ogni manufatto elettronico o meccanico. Vista la destinazione di questo articolo (protezione di beni e persone) invitiamo l'utilizzatore a commisurare il livello di protezione offerto dal sistema all'effettiva situazione di rischio (valutando la possibilità che detto sistema si trovi ad operare in modalità degradata a causa di situazioni di guasti od altro), ricordando che esistono norme precise per la progettazione e la realizzazione degli impianti destinati a questo tipo di applicazioni.

Richiamiamo l'attenzione dell'utilizzatore (conduttore dell'impianto) sulla necessità di provvedere regolarmente ad una manutenzione periodica del sistema almeno secondo quanto previsto dalle norme in vigore oltre che ad effettuare, con frequenza adeguata alla condizione di rischio, verifiche sulla corretta funzionalità del sistema stesso segnatamente alla centrale, sensori, avvisatori acustici, combinatore/i telefonico/i ed ogni altro dispositivo collegato. Al termine del periodico controllo l'utilizzatore deve informare tempestivamente l'installatore sulla funzionalità riscontrata.

La progettazione, l'installazione e la manutenzione di sistemi incorporanti questo prodotto sono riservate a personale in possesso dei requisiti e delle conoscenze necessarie ad operare in condizioni sicure ai fini della prevenzione infortunistica. E' indispensabile che la loro installazione sia effettuata in ottemperanza alle norme vigenti. Le parti interne di alcune apparecchiature sono collegate alla rete elettrica e quindi sussiste il rischio di folgorazione nel caso in cui si effettuino operazioni di manutenzione al loro interno prima di aver disconnesso l'alimentazione primaria e di emergenza. Alcuni prodotti incorporano batterie ricaricabili o meno per l'alimentazione di emergenza. Errori nel loro collegamento possono causare danni al prodotto, danni a cose e pericolo per l'incolumità dell'operatore (scoppio ed incendio).

### **AVVERTENZE PER LO SMALTIMENTO - INFORMAZIONI AGLI UTENTI**

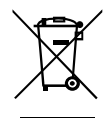

Ai sensi della Direttiva 2012/19/UE, relativa allo smaltimento dei rifiuti di apparecchiature elettriche ed elettroniche (RAEE), si precisa che il dispositivo AEE è immesso sul mercato dopo il 13 agosto 2005 con divieto di conferimento all'ordinario servizio di raccolta dei rifiuti urbani.

IT08020000001624

info@elmospa.com

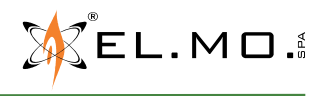

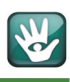

# **1. GENERALITA'**

L'interfaccia consente la comunicazione dati bidirezionale tra un sistema di automazione basato sullo standard EIB e centrali compatibili di produzione EL.MO. Il prodotto incorpora una interfaccia fisica EIB standard e deve essere installata tassativamente all'interno del contenitore della centrale.

Il programma di configurazione fornito con la scheda ETREIB consente la programmazione per il funzionamento desiderato. La lista di centrali compatibili è in continuo aggiornamento, al momento sono supportate le centrali:

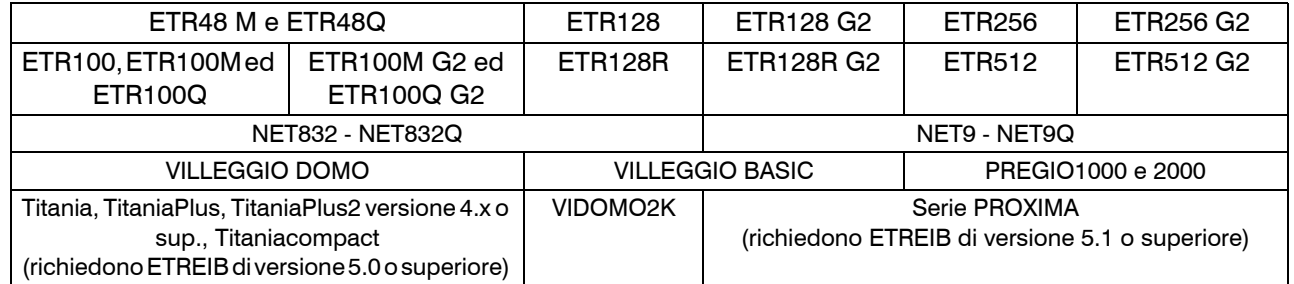

# **2. CARATTERISTICHE**

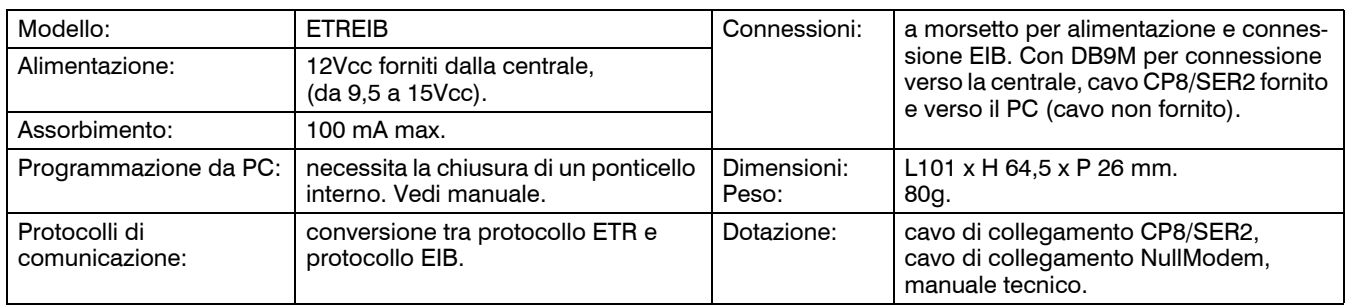

L'interfaccia è un accessorio compatibile con i prodotti indicati in precedenza, è conforme alle vigenti direttive europee EMC ed LVD, il testo completo della Dichiarazione di Conformità è disponibile al seguente indirizzo internet elmospa.com previa semplice registrazione.

# **3. COLLEGAMENTI**

Esempio di collegamento in operatività con centrale serie ETR.

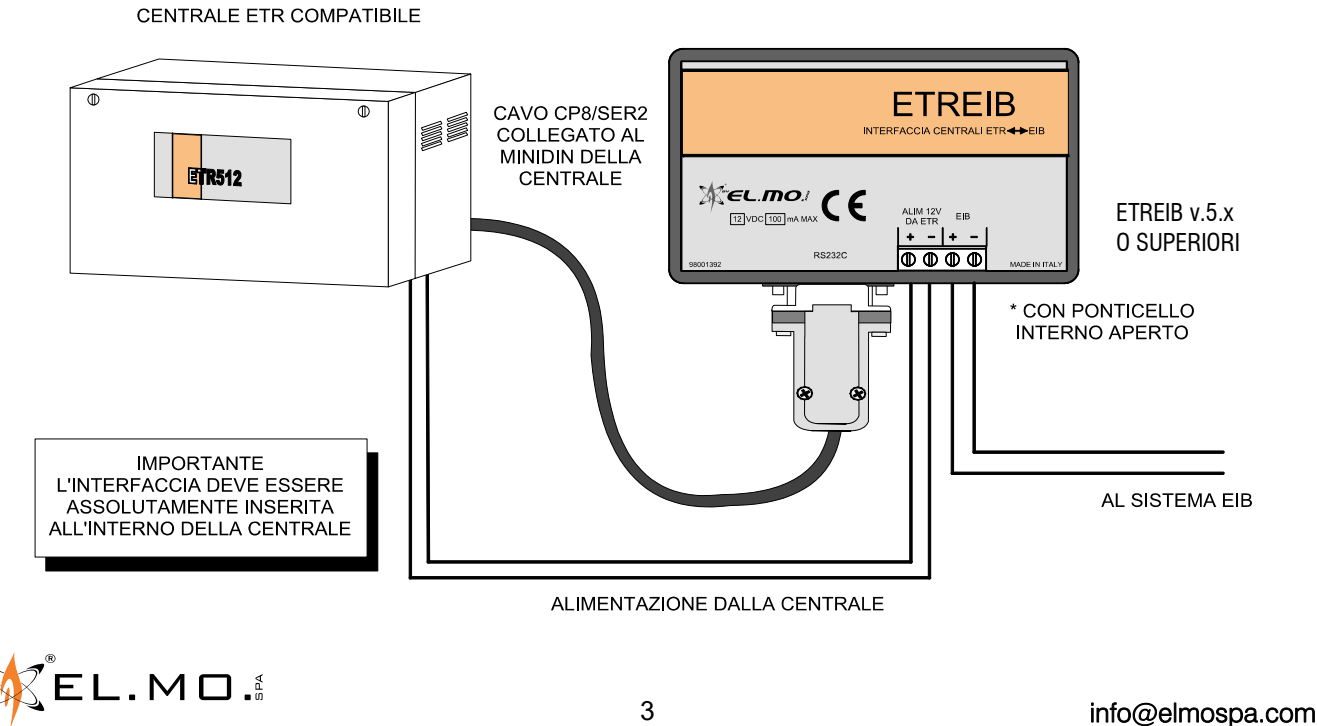

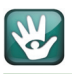

Esempio di collegamento in operatività con centrale serie VILLEGGIO e VIDOMO2K.

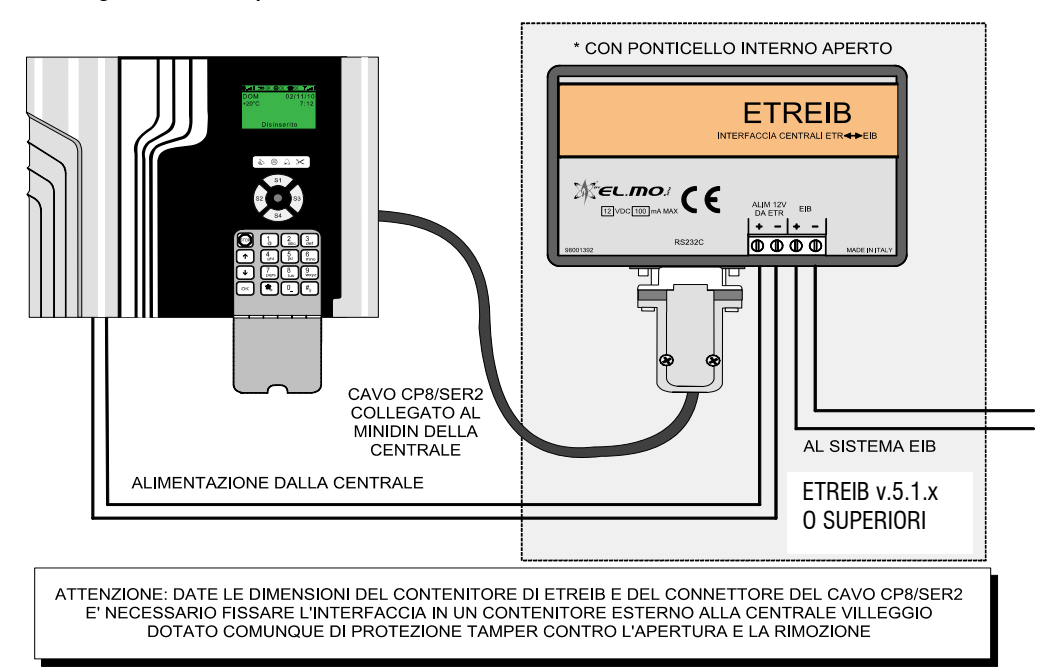

Esempio di collegamento con la centrale PREGIO2000 e PREGIO1000.

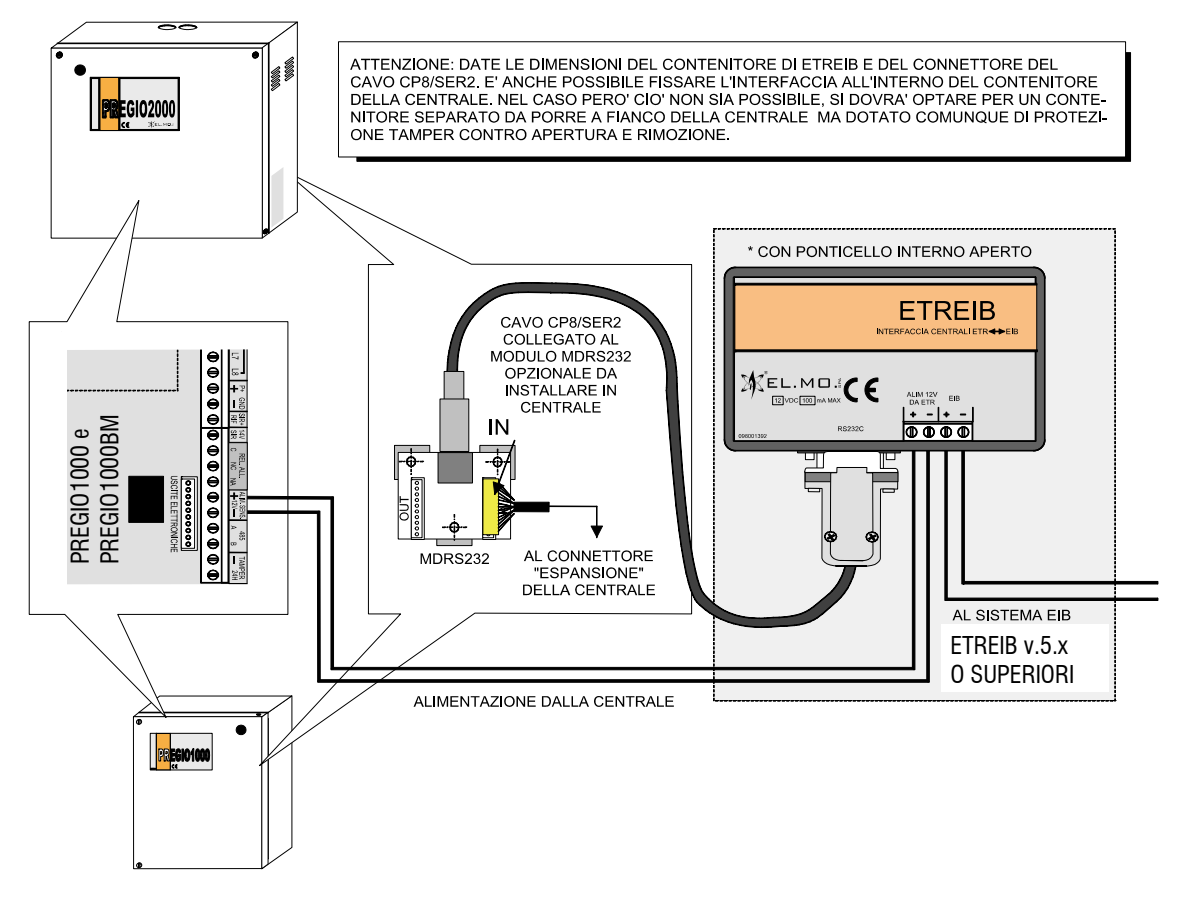

### **Collegamento di ETREIB con centrali serie Titania**

Utilizzare il cavo NullModem per il collegamento tra il connettore seriale 1 (utilizzato per la programmazione diretta con il PC) ed il connettore RS232 della ETREIB. Come già visto per le centrali ETR, l'interfaccia dovrà essere inserita all'interno del contenitore metallico e l'alimentazione dovrà essere fornita dalla centrale stessa. Per le impostazioni via BrowserOne si consiglia di consultare il capitolo "Configurazioni per centrali serie Titania" a pag. 15.

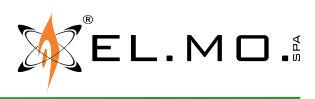

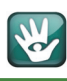

Operazioni per programmazione di ETREIB.

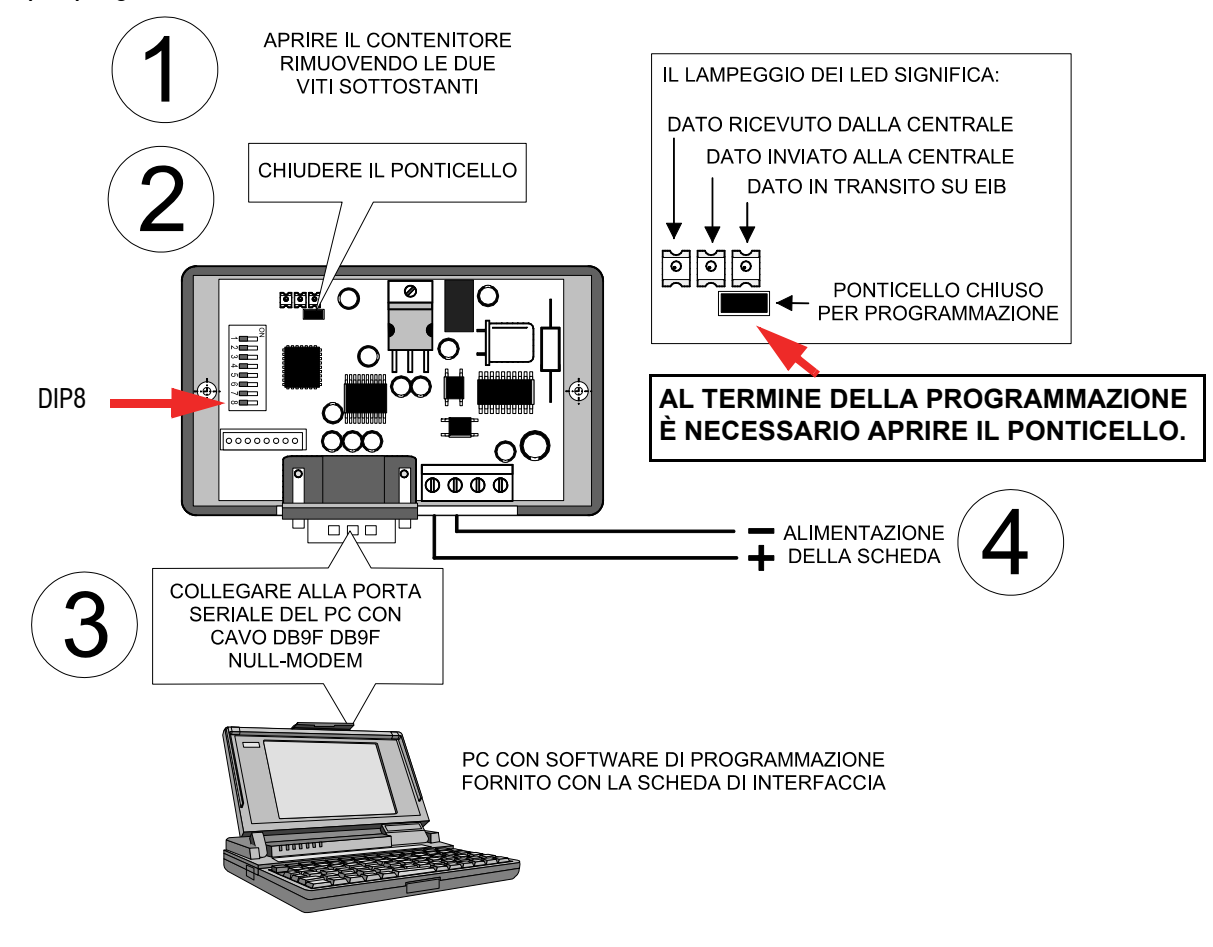

### **Operazioni per ritorno al default per ETREIB**

Con riferimento all'immagine precedente:

- Togliere alimentazione alla scheda.
- Portare il DIP 8 dell'interfaccia in ON e chiudere il ponticello.
- Alimentare la scheda, i 3 led faranno un lampeggio per indicare il reset di default eseguito.
- Riportare il DIP 8 in posizione OFF, aprire il ponticello e spegnere la scheda.

# **4. USO DI ETREIB**

Per passare ad usare l'interfaccia ETREIB è necessario che l'impianto EIB sia stato eseguito, in modo da disporre delle liste degli indirizzi di gruppo cui bisognerà poi associare i dispositivi di centrale.

Il software di programmazione non fa uso di label, ma riporta esclusivamente un elenco numerico delle risorse. Tramite questo programma è possibile **configurare** l'interfaccia ETREIB in modo tale che si possa:

- **Inviare comandi EIB, ossia Group Address (es. 1/2/1), su bus a seguito di cambi di stato di ingressi, uscite e zone della centrale**
- **Inviare comandi EIB, ossia Group Address (es. 1/2/1), su bus al verificarsi di eventi (es. Allarme generale)**
- **Inviare comandi EIB, ossia Group Address (es. 1/2/1), su bus combinando lo stato di allarme di gruppi di ingressi e di uscite (fino a 4 per gruppo)**
- **Ricevere dal bus comandi di inserimento/disinserimento zone, attivazione/disattivazione uscite e abilitazione/disabilitazione ingressi presenti sulla centrale di allarme**

$$
\text{MSEL} \cdot \text{MOL}^{\text{L}}
$$

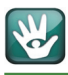

Come già visto negli schemi nel precedente capitolo, l'interfaccia ETREIB è collegata:

- **da una parte alla centrale di allarme tramite un cavo seriale CP8/SER2 fornito di serie, per alcuni modelli di centrale viene utilizzato direttamente il cavo NullModem;**
- **dall'altra direttamente al bus EIB.**

L'alimentazione a 12Vcc dell'interfaccia ETREIB è prelevata, a seconda del modello utilizzato, dalla centrale di allarme stessa oppure da un alimentatore esterno.

L'interfaccia ETREIB ha **due modalità** di funzionamento:

- **Modalità di programmazione**
- **Modalità di funzionamento normale**

### **4.1 Modalità di programmazione**

In **modalità di programmazione** l'interfaccia è collegata al PC tramite un cavo seriale DB9F-DB9F NULL-MODEM non fornito e tramite questo programma è possibile configurare i sui parametri di funzionamento. **Nota:** non è necessario che il modulo sia collegato al bus EIB in questa fase. In questa fase è possibile configurare:

- **Aree**
- **Ingressi**
- **Uscite**
- **Eventi**
- **Stati di sistema**
- **Gruppi di ingressi e di uscite**
- **Extra**

### **4.2 Modalità di funzionamento normale**

In **modalità di funzionamento normale** l'interfaccia ETREIB è collegata alla centrale e al bus EIB e invia e riceve comandi sul bus in base alla sua configurazione.

# **5. STRUMENTI NECESSARI PER L'USO DI ETREIB**

L'installatore-integratore deve disporre della mappa dei dispositivi dell'impianto elettrico, che può ricavare da una esportazione da **ETS3**, dell'elenco delle risorse della centrale connessa, anche esso esportabile dal browser usato per programmare la centrale, e del software di programmazione dell'interfaccia.

# **6. INSTALLAZIONE, DISINSTALLAZIONE E AVVIO DEL SOFTWARE**

Il software è scaricabile dalla pagina del prodotto ETREIB sul sito elmospa.com. Scompattare il file .zip ed eseguire il file ETREIB vX\_setup\_x.x.x.exe. Completare l'installazione seguendo le informazioni che appariranno a monitor.

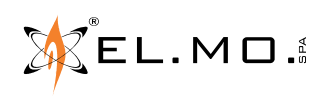

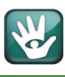

- **Nota:** il software è installabile su PC dotati di S.O. Windows10, Windows8, Windows8.1, Windows7 (**utilizzabile anche su sistemi a 64bit**); per installare il software in PC con Windows8.1 viene richiesta la presenza di .NET v3.5, se questo non è presente nel PC viene attivata l'installazione direttamente dal sito di Microsoft.
- **Nota:** con il software v.5.x è possibile controllare le interfacce ETREIB dotate di fw v.5x ma nel caso di installazioni con ETREIB con fw v.4.x è possibile utilizzare il software per convertire un file di configurazione da v.4.x per trasformarlo in v.5.x.

Per disinstallare il software si deve avviare l'apposita procedura dal percorso:<br>
Il serve se A

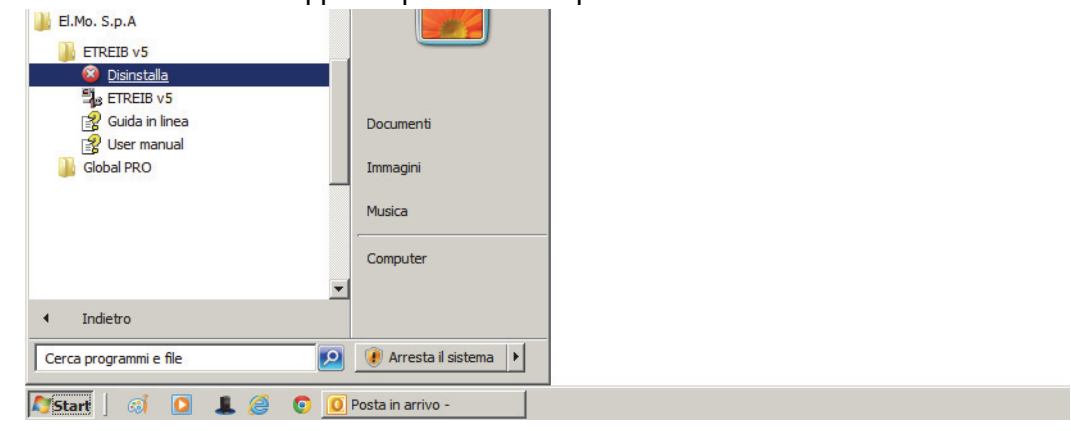

L'avvio del software è possibile dal percorso:

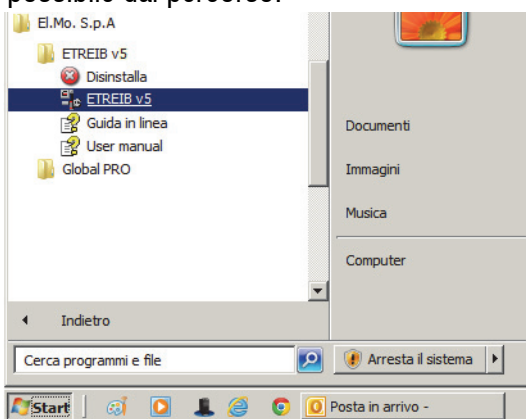

Oppure creando una icona sul desktop.

La schermata del software contiene nella parte superiore le normali possibilità di impostazione di un programma di comunicazione:

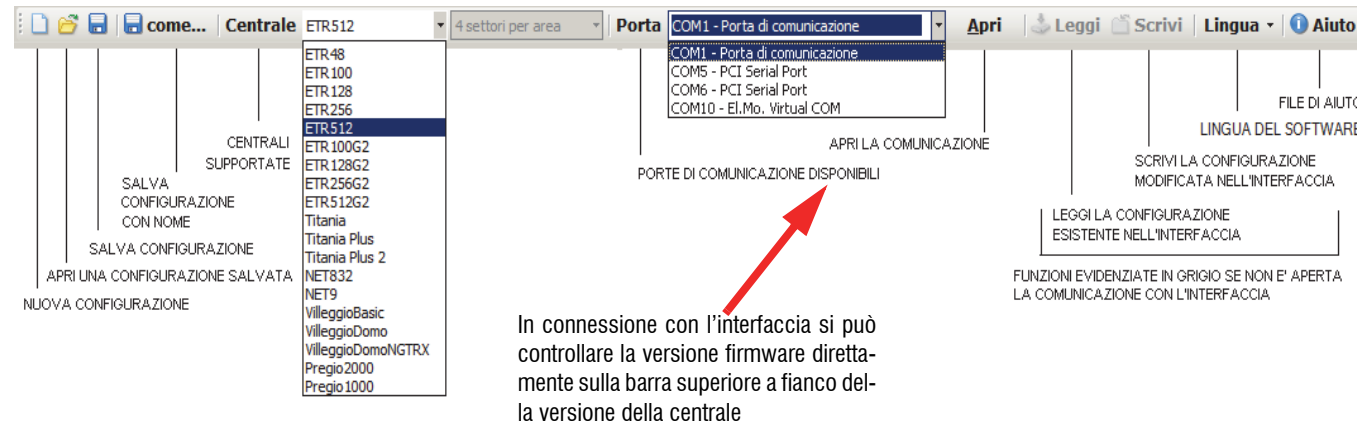

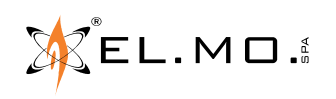

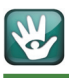

# **7. DESCRIZIONE DELLE SCHEDE DEL PROGRAMMA**

### **7.1 Configurazione delle Aree**

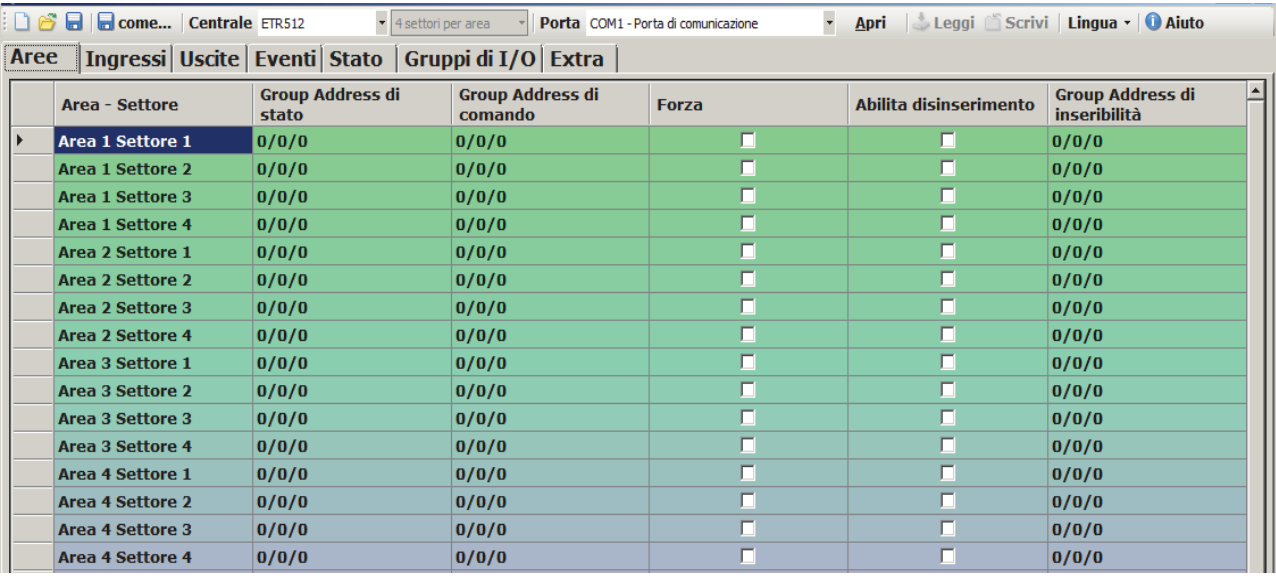

### Dalla scheda "Aree" è possibile impostare per ogni area/settore le seguenti informazioni:

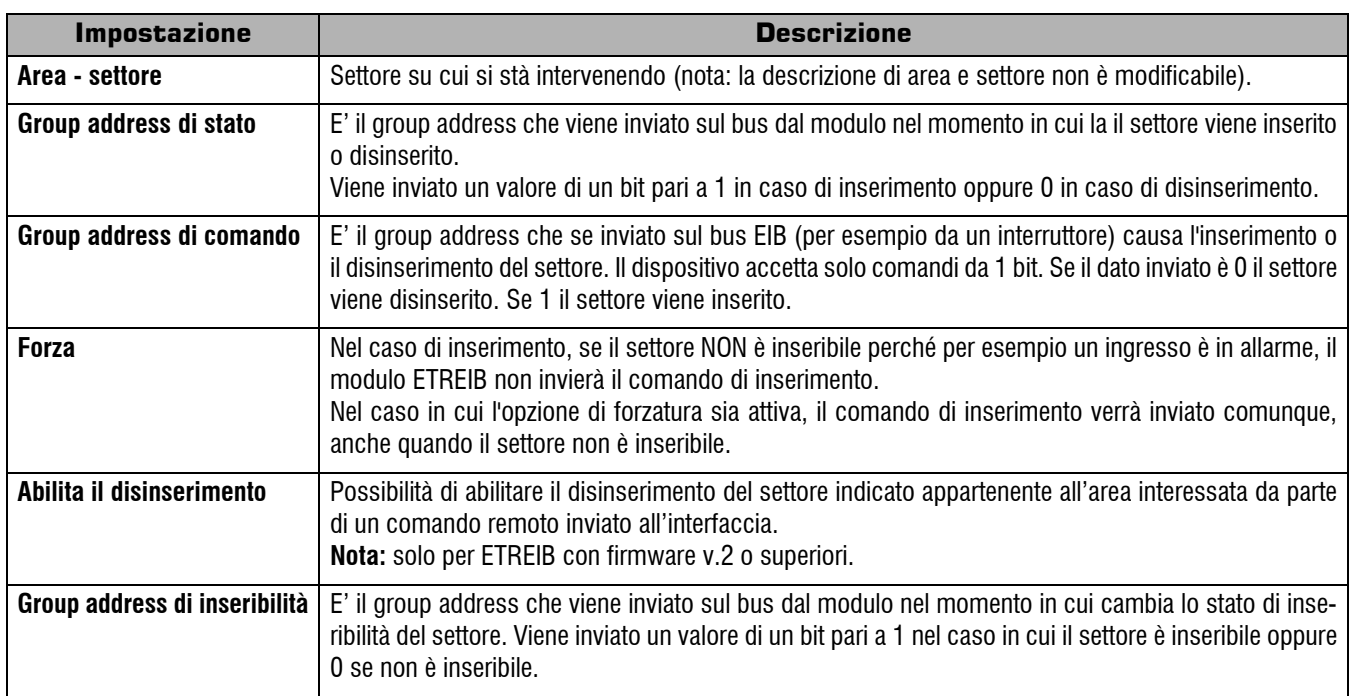

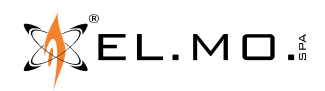

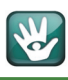

### **7.2 Configurazione degli ingressi**

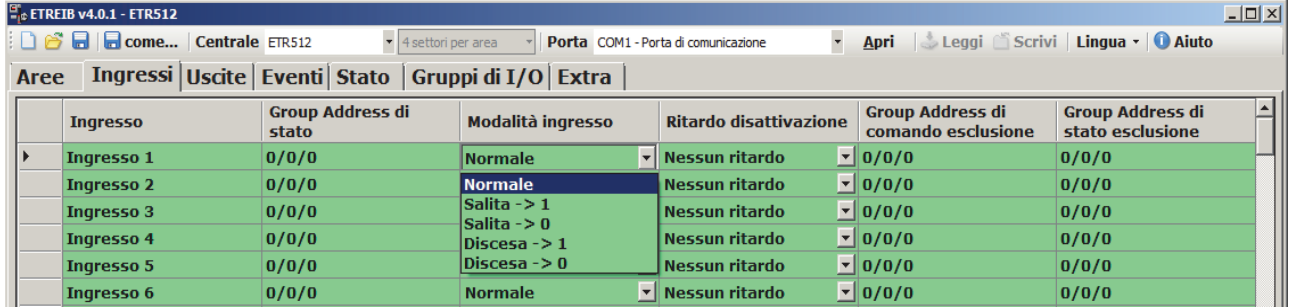

Ogni centrale dispone di un numero predefinito di ingressi. A ogni ingresso è possibile collegare vari tipi di sensori, ad esempio sensori volumetrici o contatti magnetici. Questi sensori possono essere utilizzati per automatizzare alcune operazioni, come ad esempio l'accensione delle luci.

Di seguito la tabella dei parametri impostabili per ogni ingresso:

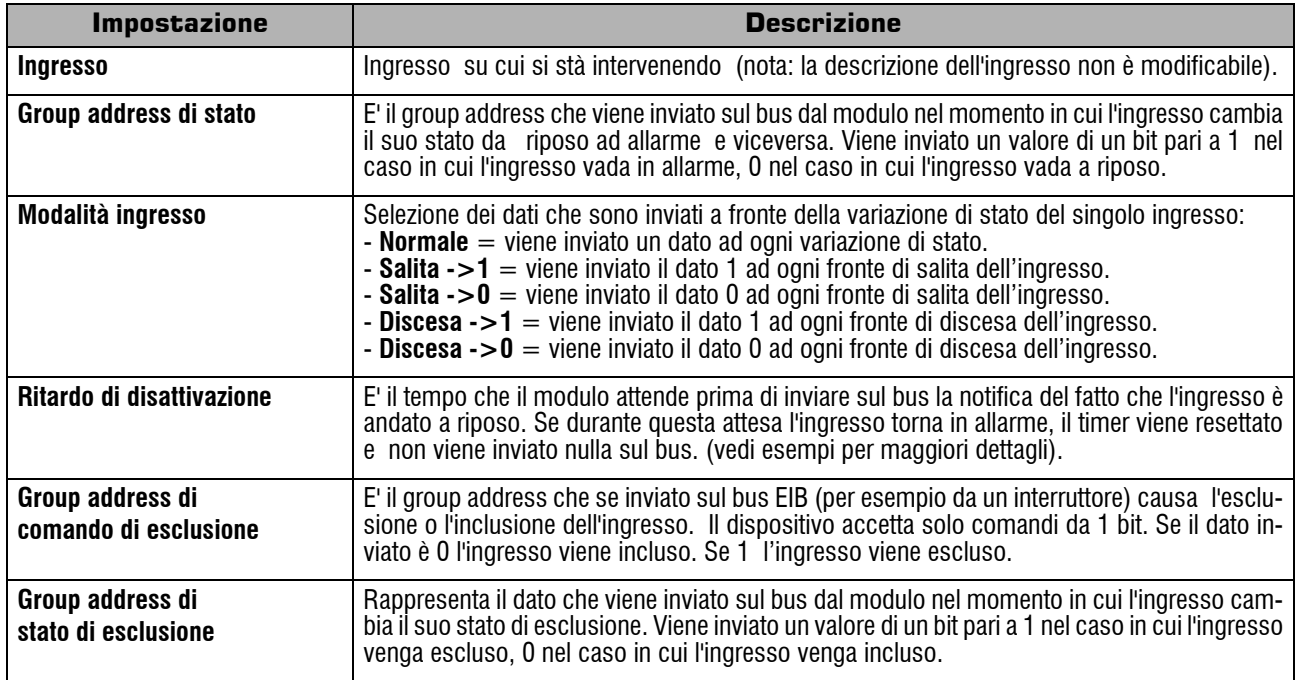

### Schermata di esempio del ritardo di disattivazione:

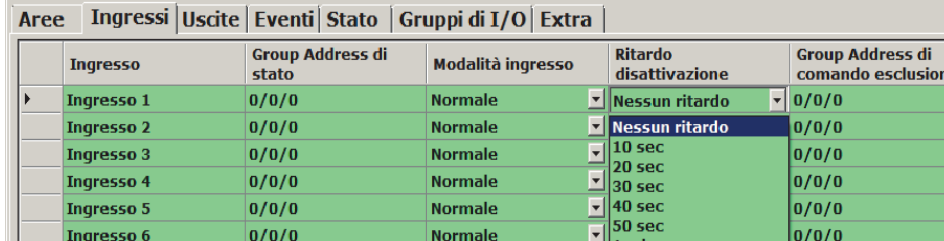

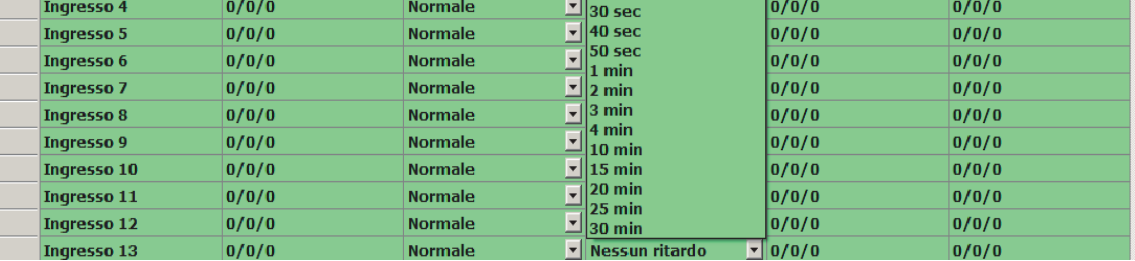

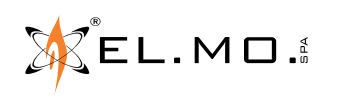

**Group Address di** stato esclusione  $0/0/0$  $0/0/0$  $0/0/0$ 

### **7.3 Configurazione delle Uscite**

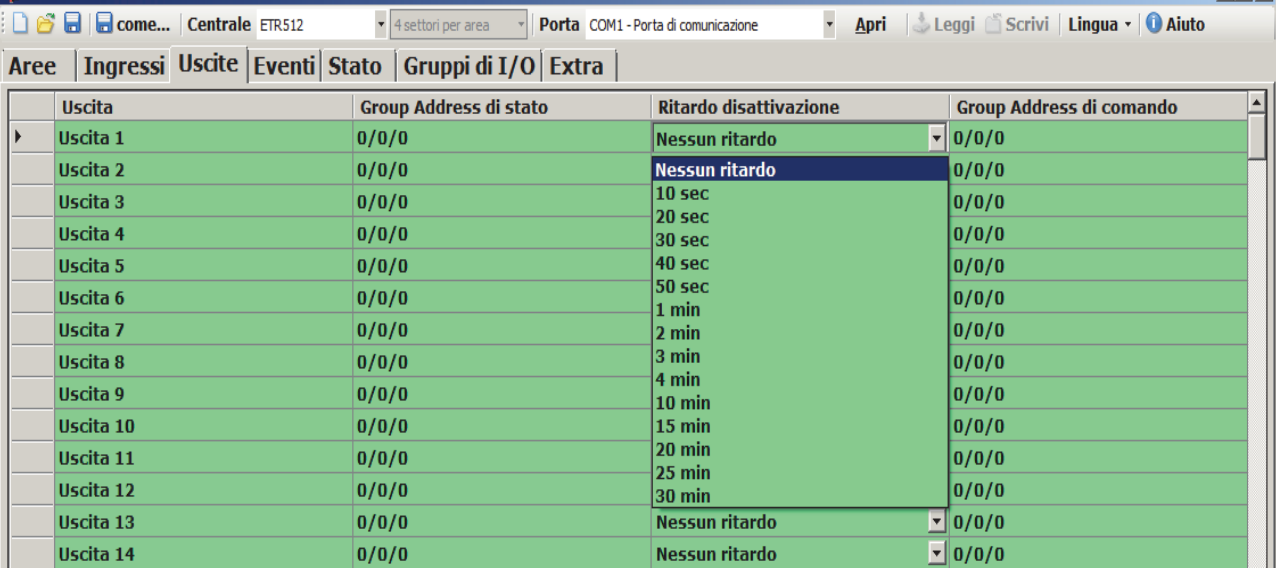

Ogni centrale dispone di un numero predefinito di uscite. A ogni uscita è possibile collegare qualsiasi tipo di dispositivo comandabile tramite relè. E' possibile replicare lo stato di questi dispositivi e comandarli da bus tramite questa sezione di configurazione.

Di seguito la tabella dei parametri impostabili per ogni uscita:

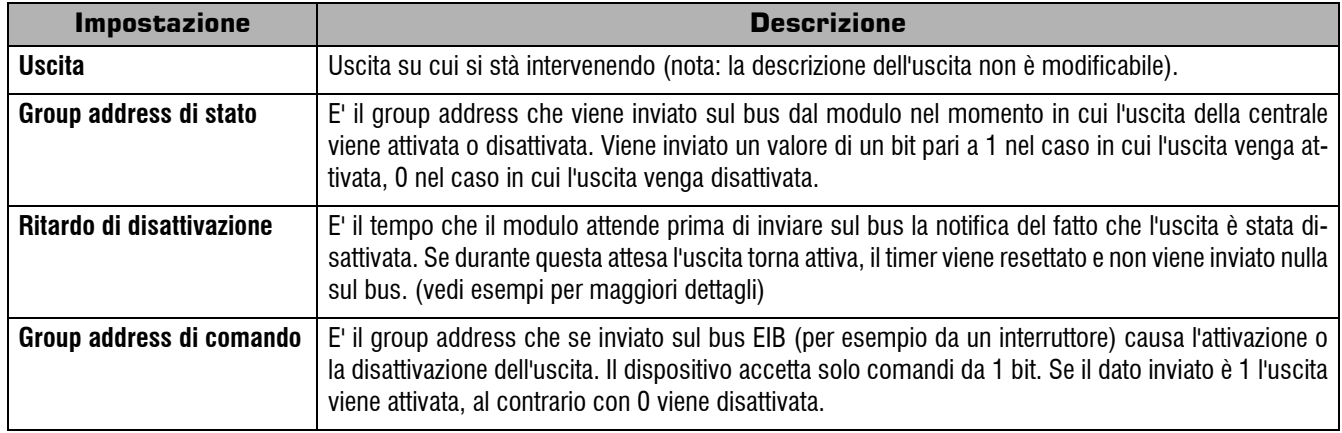

### **Esempio di utilizzo:**

**Esempio 1**: accensione di una luce in caso di allarme di un ingresso solo a centrale inserita

- Configurare la centrale (tramite il corrispondente browser) perché replichi l'ingresso del sensore volumetrico (es. I. 52) sulla corrispondente uscita, ma solo a centrale inserita
- Imposta sull'uscita corrispondente al sensore volumetrico il group address di stato corrispondente al comando della luce sul bus, ad esempio 1/2/2.

Impostare un ritardo di disattivazione di 2 minuti, in modo tale che la luce si spenga dopo 2 minuti da quando si verifica l'allarme.

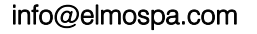

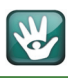

### **7.4 Configurazione Eventi**

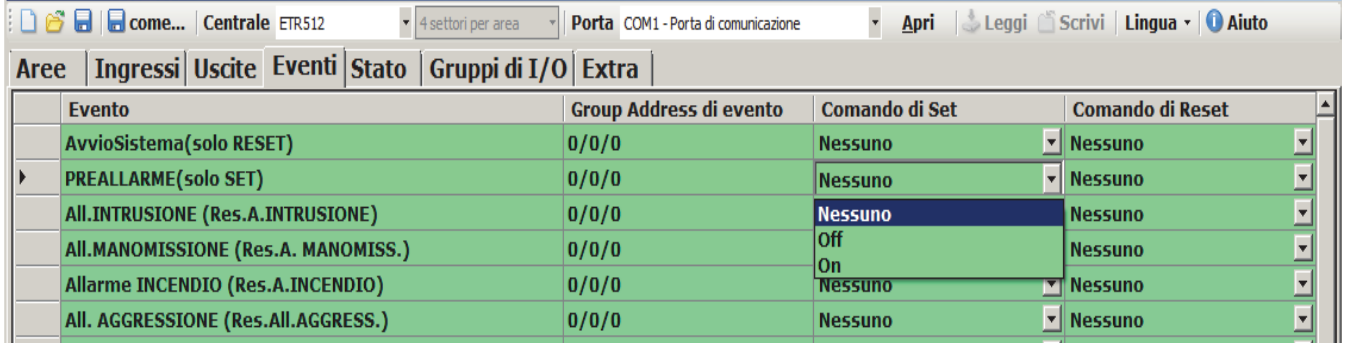

In questa scheda c'è una lista degli eventi generabili dalla centrale. Ogni evento può verificarsi sia in SET che in RESET. Un evento è in SET nel momento in cui si verifica. Al contrario è in RESET quando cessa. Ad esempio nel caso si verifichi l'evento di "Relè Allarme Generale" verrà inviato sul bus il comando impostato sul SET. Al contrario quando verrà generato l'evento di "Reset Allarme Generale", verrà inviato il comando di RESET.

Se nel comando di SET/RESET viene lasciata l'impostazione a "Nessuno", non viene inviato alcun group address sul bus. Al contrario se viene impostato On oppure Off viene inviato un group address con dato ad un bit con il valore pari a 1 in caso di On, oppure 0 in caso di off.

Tutti gli eventi hanno il proprio reset ad eccezione di quelli per i quali nella descrizione è specificato "solo SET" oppure "solo RESET": in questo caso l'evento può generarsi rispettivamente solo in SET o solo in RESET. Di seguito la tabella dei parametri impostabili per ogni evento:

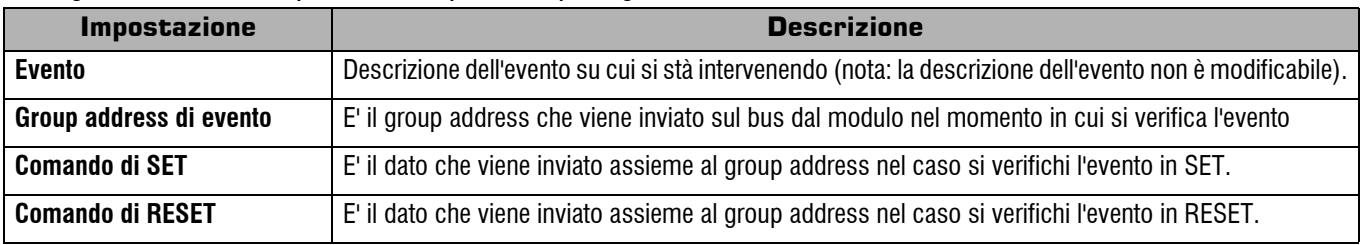

### **7.5 Configurazione stati di sistema**

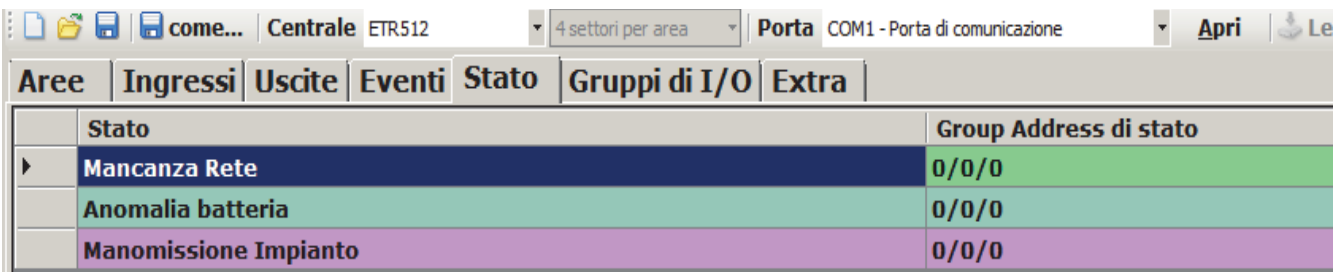

La centrale comunica regolarmente a ETREIB il proprio stato di sistema, ossia le anomalie principali. In questa sezione quindi è possibile configurare le azioni da intraprendere sul bus EIB nel caso di anomalie come il tamper di sistema.

Di seguito la tabella dei parametri impostabili per ogni anomalia di sistema:

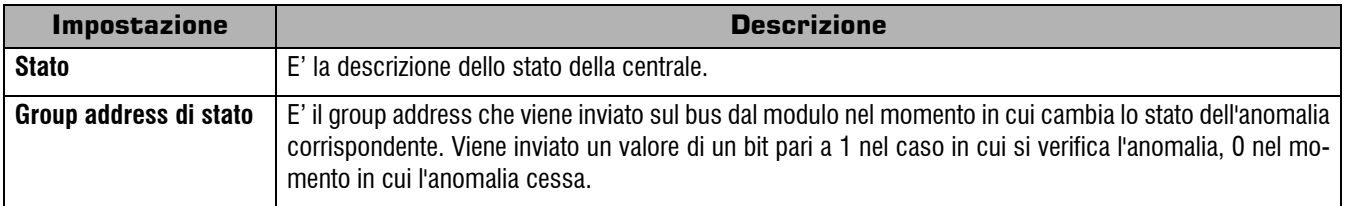

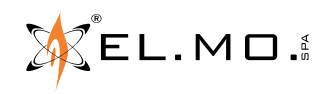

### **7.6 Configurazione Gruppi di Ingressi e Uscite**

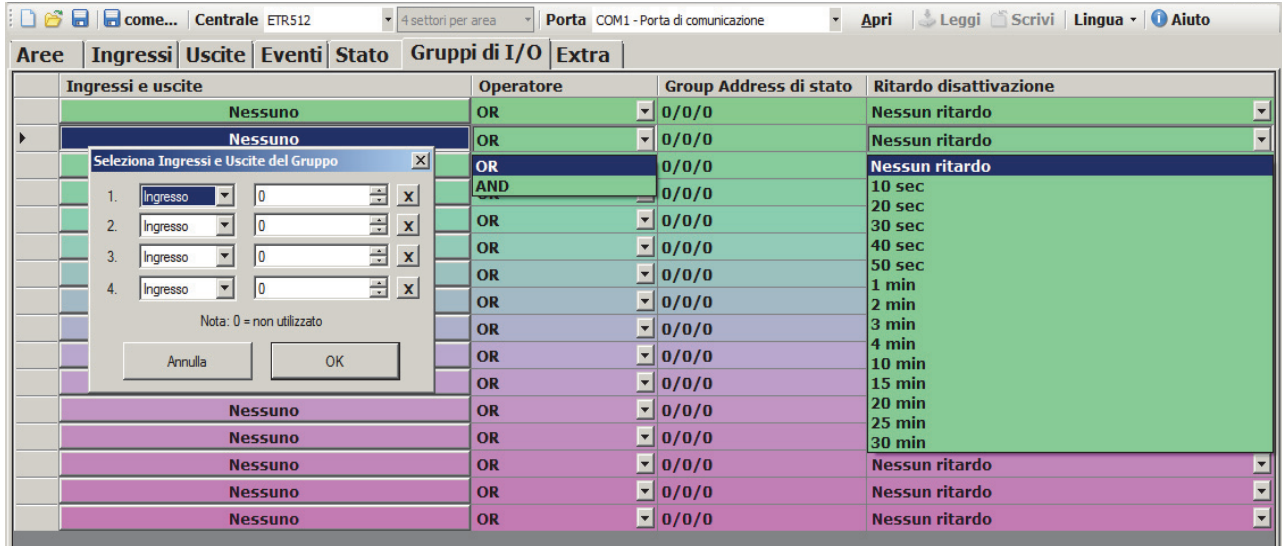

Ogni centrale dispone di un numero predefinito di ingressi e uscite. A ogni I/O è possibile collegare vari tipi di sensori, ad esempio sensori volumetrici o contatti magnetici.

Questi sensori possono essere utilizzati per automatizzare alcune operazioni, come ad esempio l'accensione delle luci. Tuttavia ci sono alcuni casi in cui si rende necessario combinare l'informazione proveniente da più ingressi (e/o uscite) per riuscire ad effettuare alcune operazioni.

Tramite il modulo è possibile creare 16 gruppi di massimo 4 ingressi ciascuno.

Di seguito la tabella dei parametri impostabili per ogni gruppo di ingressi:

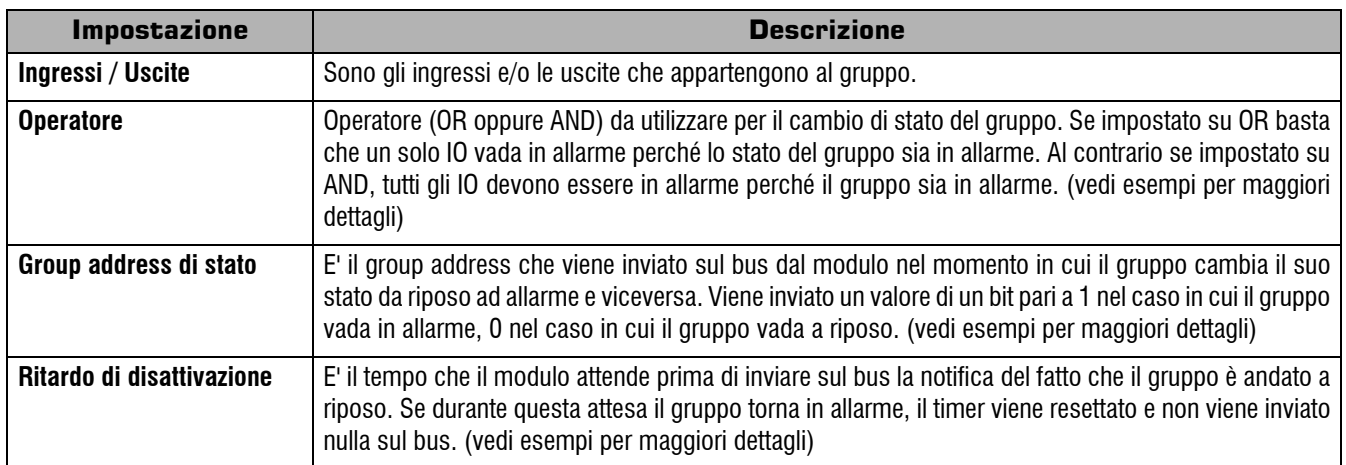

### **Esempi di utilizzo:**

**Esempio 1**: controllo luci su una stanza con 3 sensori volumetrici

- Impostare gli ingressi corrispondenti ai 3 sensori volumetrici (es. I. 22, I. 25, I. 29)
- Impostare l'operatore su OR
- Impostare il gruppo di stato per il comando delle luci della stanza (es. 1/2/4)
- Impostare il ritardo di disattivazione a 2 minuti in modo tale che la luce si spenga solo se nella stanza non c'è stato movimento per almeno due minuti. Se durante i due minuti di attesa qualcuno rientra nella stanza la luce non verrà spenta.

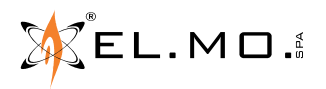

### 090000683- ETREIB -MANUALE TECNICO

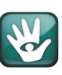

**Esempio 2**: controllo luci con sensore di luminosità (collegato ad ETR)

- Impostare gli ingressi corrispondenti al volumetrico e al sensore di luminosità (es. I. 24, I. 25)
- Impostare l'operatore su AND
- Impostare il ritardo di disattivazione a 2 minuti in modo tale che la luce si spenga solo se nella stanza non c'è stato movimento per almeno due minuti. Se durante i due minuti di attesa qualcuno rientra nella stanza la luce non verrà spenta.

**Esempio 3**: controllo luce solo a centrale disinserita

- Impostare sul browser di ETR la replica degli ingressi sulle uscite solo a centrale disinserita (vedi manuale della centrale)
- Impostare le uscite corrispondenti ai sensori volumetrici (es. O. 18, O.19)
- Impostare l'operatore su OR
- Impostare il ritardo di disattivazione a 2 minuti in modo tale che la luce si spenga solo se nella stanza non c'è stato movimento per almeno due minuti. Se durante i due minuti di attesa qualcuno rientra nella stanza la luce non verrà spenta.

### **7.7 Modifica multipla di Group Address**

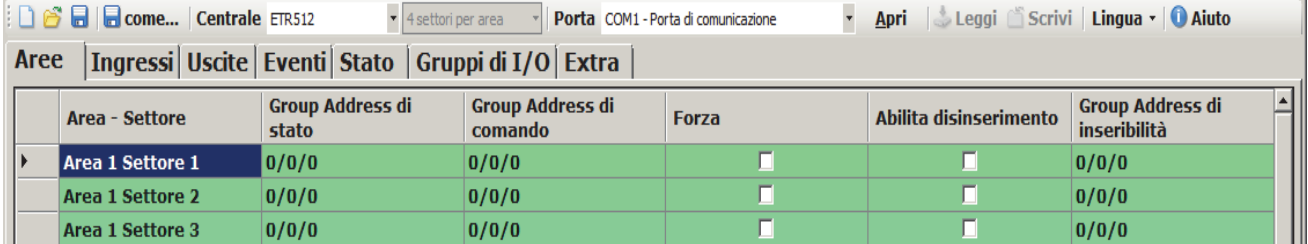

Per velocizzare il processo di configurazione è possibile modificare in sequenza dei group address. Selezionare i group address da modificare con il mouse ed il pulsante sinistro premuto. Una volta selezionati comparirà in automatico una finestra dalla quale è possibile specificare l'indirizzo iniziale e il passo tra un indirizzo e quello successivo.

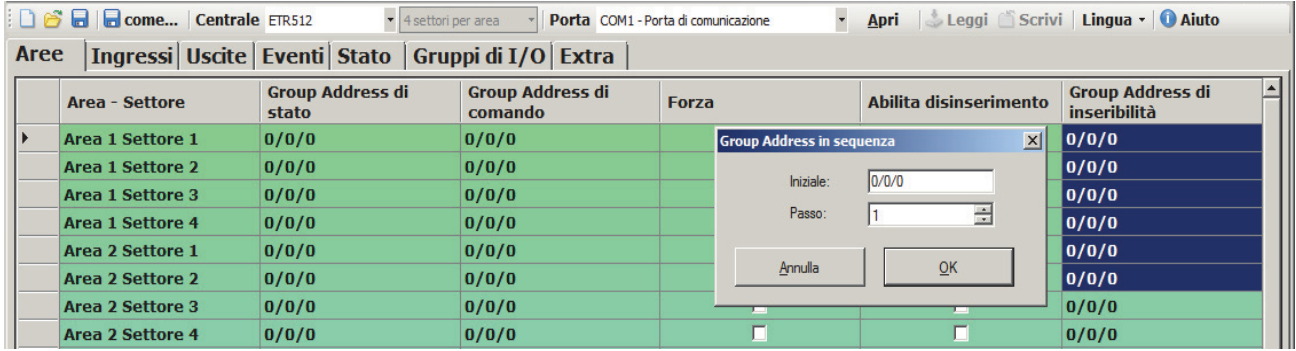

Se per esempio si desidera impostare la seguente sequenza:

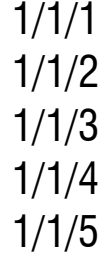

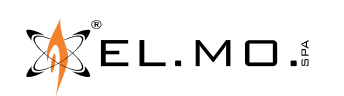

Dopo aver selezionato le 5 caselle con il mouse ed il pulsante sinistro premuto, specificare:

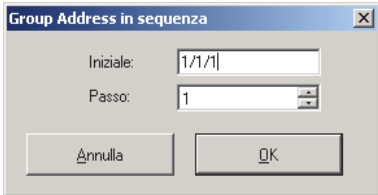

Premendo OK i dati modificati vengono inseriti in automatico nella tabella e segnalati con un colore di riga bianco.

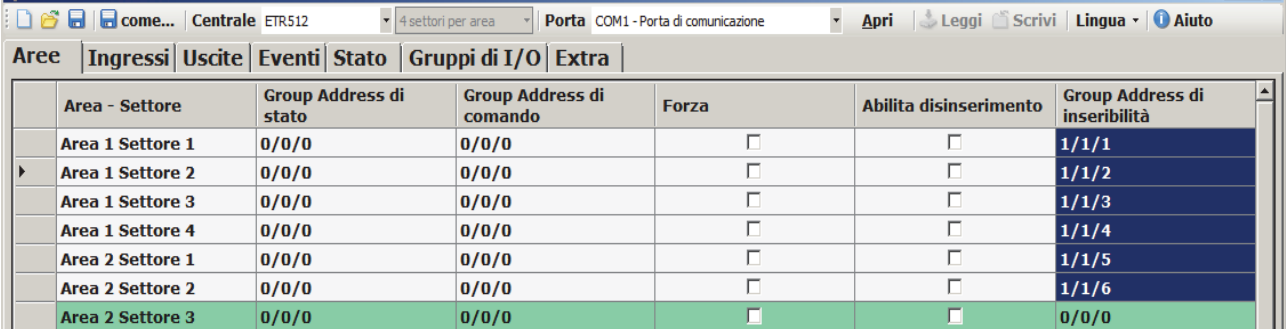

### **7.8 Extra**

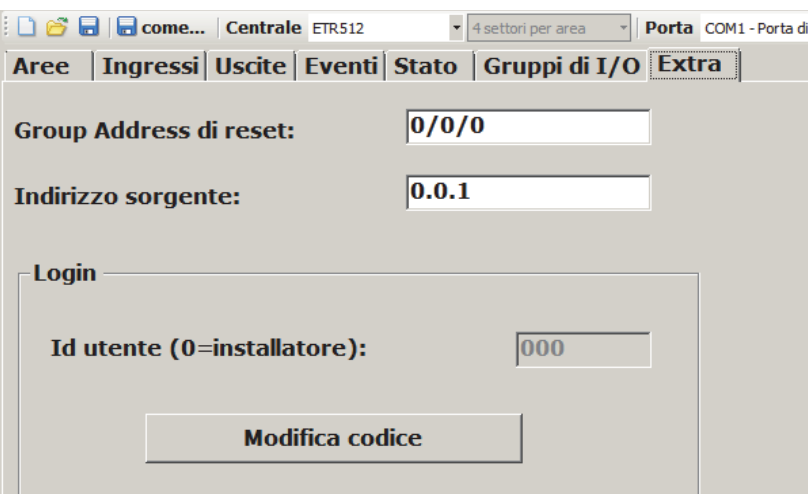

### **7.8.1 Group Address di reset**

In caso di applicazioni particolari, inviando un comando di ON/OFF viene resettato il dispositivo per rimettere in fase gli ingressi e le uscite in caso di malfunzionamento del supervisore.

## **7.8.2 Indirizza sorgente ETREIB**

Possibilità di modificare l'indirizzo fisico dell'interfaccia ETREIB su bus KNX.

**Nota:** solo per ETREIB con firmware v.3 o superiori.

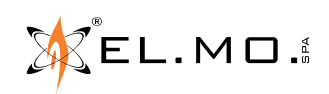

info@elmospa.com

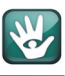

### **7.8.3 Login**

**E' obbligatorio** inserire il codice di identificazione dell'installatore che si usa nella centrale controllata con l'interfaccia ETREIB. Attualmente gestito dalle centrali serie ETR v.5.x, serie ETR G2, serie NET, centrali serie Titania (versione 4.x o sup.), Pregio1000 e Pregio1000BM, Pregio2000, serie Villeggio, VIDOMO2K, serie PROXIMA. **Nota:** solo per ETREIB con firmware v.3 o superiori.

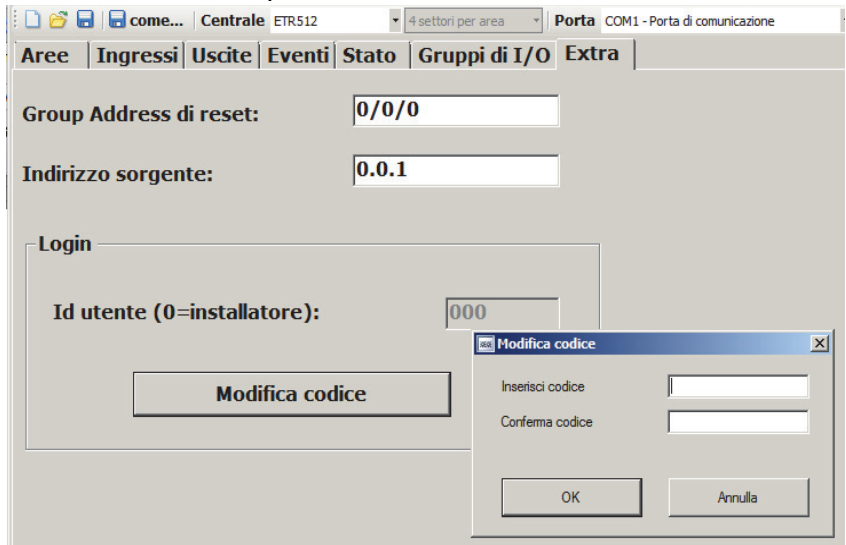

### **7.9 Configurazione settori per area**

Questa versione di software rende ora disponibile la selezione del numero di settori per area per le sole centrali VIBASIC, VIDOMO, VIDOMO2K, serie Pregio, serie PROXIMA (per quest'ultima la selezione è limitata ai primi 32 settori).

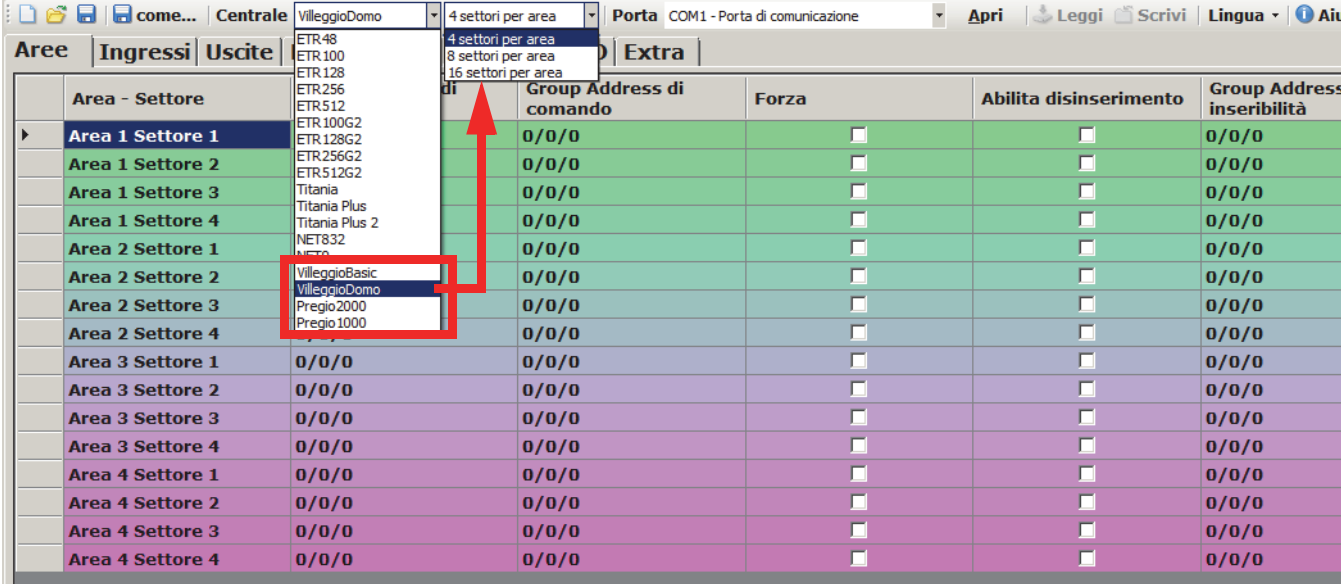

La nuova versione del software contiene anche l'aggiornamento del file di help in linea.

### **7.10 Configurazioni per centrali serie Titania**

Per utilizzare ETREIB con le centrali serie TITANIA versione 4.x o sup. è necessario intervenire nel modulo compatibile nel BrowserOne e nella sezione "Opzioni" si dovrà selezionare la "Modalità amministrazione disattivata" e deselezionare la voce "Disabilita manutentore dopo un tempo di timeout".

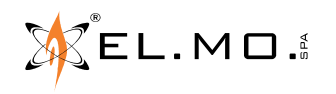

# **8. INDICE**

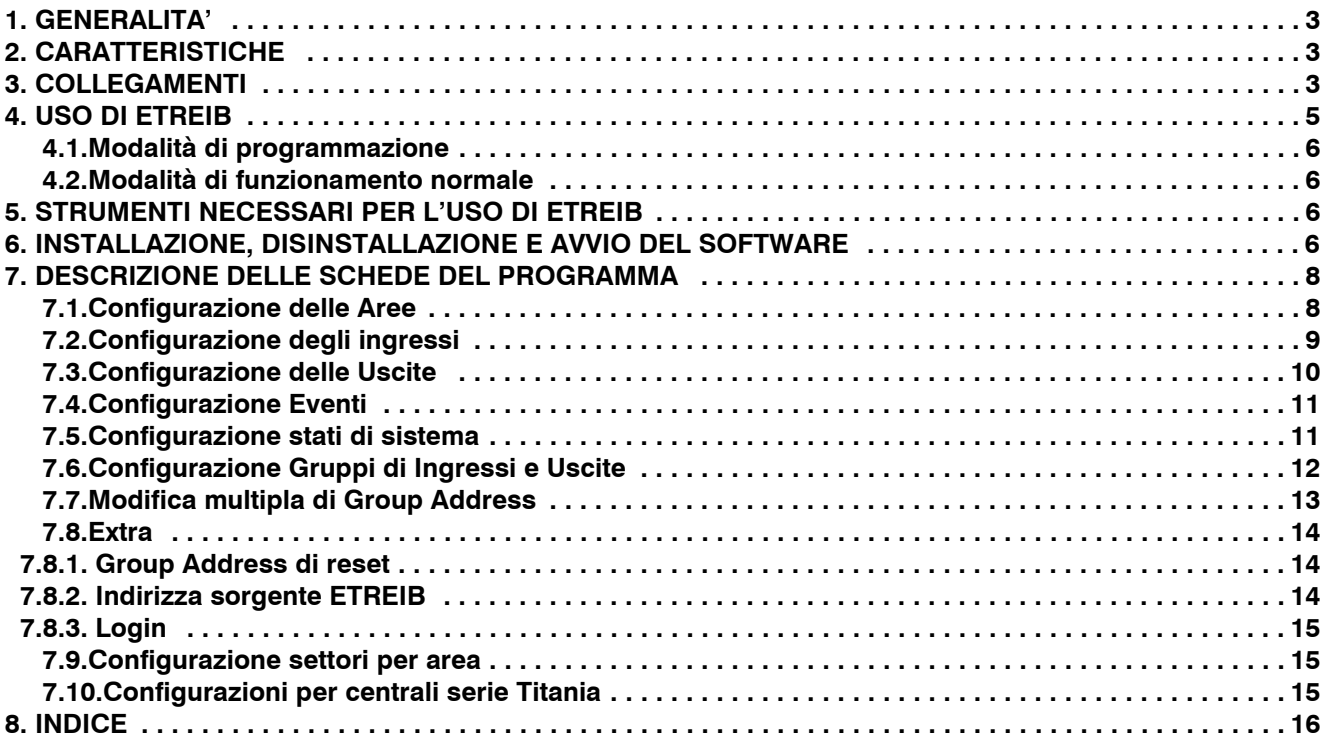

Interfaccia per centrali ETR verso sistemi EIB mod. ETREIB - v 5.3.1 - MANUALE TECNICO Edizione novembre 2019 090000683 Le informazioni e le caratteristiche di prodotto non sono impegnative e potranno essere modificate senza preavviso.

**EL.MO. SpA** Via Pontarola, 70 - 35011 Campodarsego (PD) - Italy Tel. +390499203333 (R.A.) - Fax +390499200306 - Help desk +390499200426 - www.elmospa.com - info@elmospa.com